#### Příslušenství

Magic Mouse a Magic Keyboard isou s iMacem spárované už při dodání. Pokud iste si s iMacem koupili Magic Trackpad nebo Magic Keyboard s numerickou klávesnicí, budou také spárované předem. Zapnete je přesunutím vypínače do polohy, kdy ie v jeho drážce vidět zelená barva.

#### Použití myši a klávesnice

Chcete-li svá zařízení nabít nebo znovu spárovat, připojte je k jMacu přiloženým kabelem Lightning – USB. Nabití baterie a stav připojení můžete zkontrolovat v nabídce Bluetooth® Pokud nabídku Bluetooth nevidíte. otevřete Předvolby systému klikněte na Bluetooth a vyberte volbu Zobrazit Bluetooth v řádku nabídek

Pokud si chcete funkce svých zařízení přizpůsobit, otevřete Předvolby systému a vyberte Klávesnici. Myš nebo Trackpad. Klikeite na panely a prozkoumejte gesta a volby každého zařízení

#### **Získání příručky iMac – základy**

V příručce *iMac – základy* najdete informace o nastavení a používání jMacu. Chcete-li-si ji prohlédnout. navštivte stránku support.apple.com/ quide/imac.

### Podpora

Veškeré informace najdete na support.apple.com/cs-cz/mac/imac. Pokud chcete kontaktovat společnost Apple, přejděte na support apple.com/ cs-cz/contact.

# $\n *iiMac*\n$

Některé funkce nejsou v některých oblastech dostupné. @ 2021 Apple Inc. Všechna práva vvhrazena. Slovní známka Bluetooth® a související loga jsou registrovanými ochrannými známkami ve vlastnictví společnosti Bluetooth SIG. Inc. a isou používány na základě udělené licence. Designed by Apple in California. Printed in XXXX CZ034-04924-A

## Vítá vás váš iMac

iMac spustíte stisknutím zapínacího tlačítka. S jeho uvedením do provozu vám pomůže Průvodce nastavením.

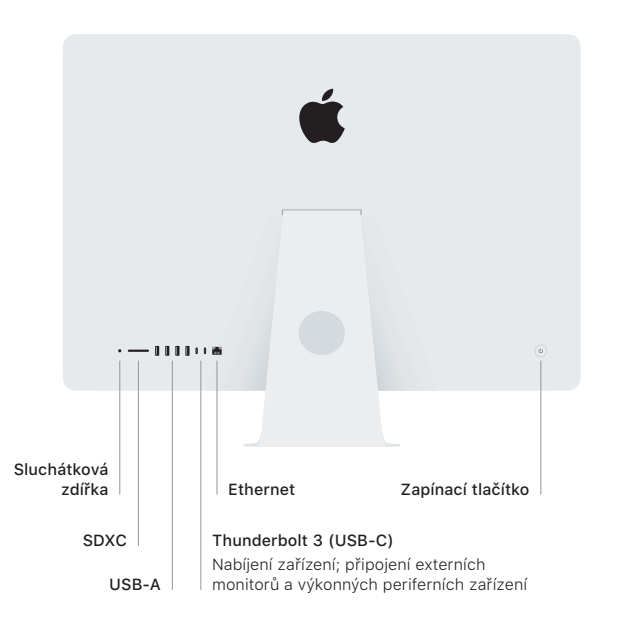

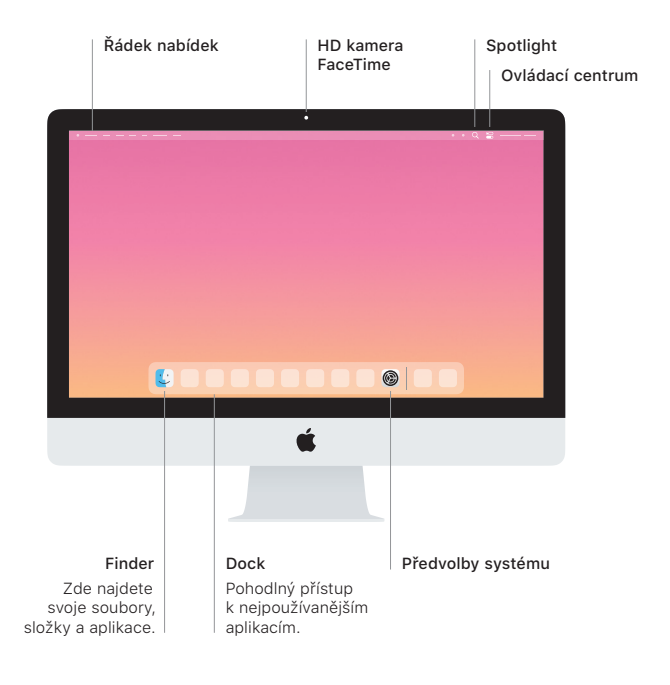